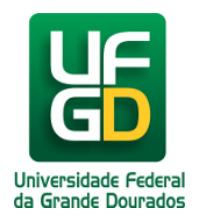

# **Natureza do Documento: (Ostensivo, Restrito e Sigiloso)**

## **Ajuda > SIPAC - Protocolo e Memorando > Protocolo**

<http://ajuda.ufgd.edu.br/artigo/468>

#### **VISÃO GERAL**

Foi criado o tipo de natureza RESTRITO, que assume o papel da natureza SIGILOSO que já existia, e foram criadas novas regras para a natureza SIGILOSO, no qual os usuários só podem ter acessos a processos e documentos dessa natureza caso apresente um credencial dada por um Gestor de sigilo de protocolo.

A opção sigiloso apenas aparece para usuários que possuem a permissão: GESTOR SIGILO PROTOCOLO.

Em Documento Sigiloso somente o usário com o palpel "Gestor Sigilo Protocolo" pode adicionar e remover assinates em um documento já cadastrado. Apenas o criador e as pessoas autorizadas nas permissões, podem visualizar os documentos e o conteúdo do mesmo.

Em documento de natureza RESTRITO somente o usuário que possuir Nível de Responsabilidade: Chefe/Diretor, Vice-Chefe/Diretor, Secretaria ou Gerente, podem visualizar o conteúdo do documento. Pessoas com Ciência em Processo, podem visualizar os documentos RESTRITO a qualquer momento desde que tenha sido marcado a opção: Permite Acesso Restrito.

#### **CRIAÇÃO OU ADIÇÃO DE DOCUMENTOS**

Ao adicionar um documentos deve-se escolher uma "Natureza do Documento" (OSTENSIVO, SIGILOSO ou RESTRITO), se a opção escollhida for RESTRITO ou SIGILOSO é necessário selecionar a "Hipótese Legal", e sendo SIGILOSO, deve selecionar o "Grau de sigilo".

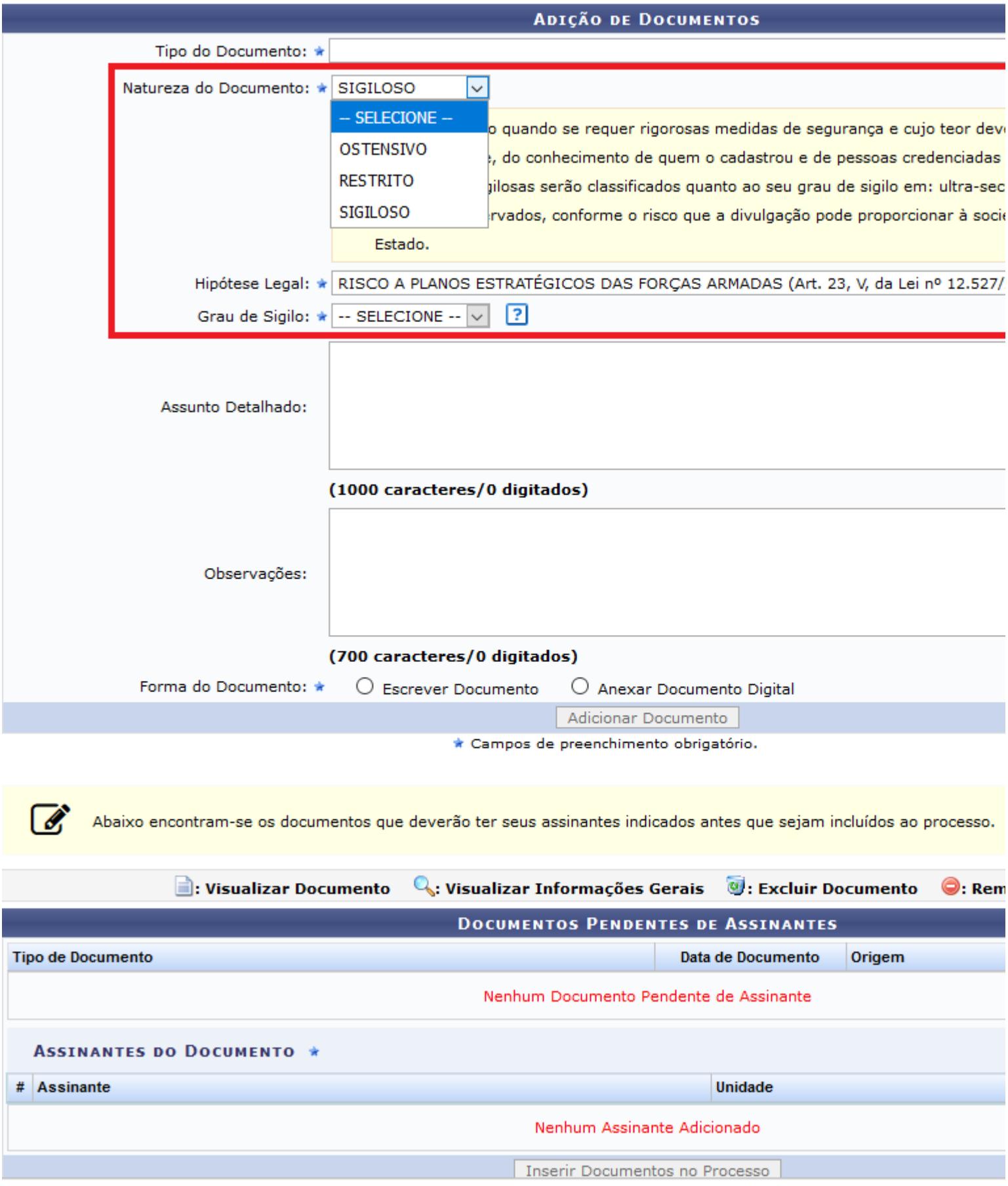

### **MESA VIRTUAL**

Há duas novas categorias na mesa virtual: MEUS PROCESSOS SIGILOSOS, na categoria processos; MEUS DOCUMENTOS SIGILOSOS, na categoria documentos

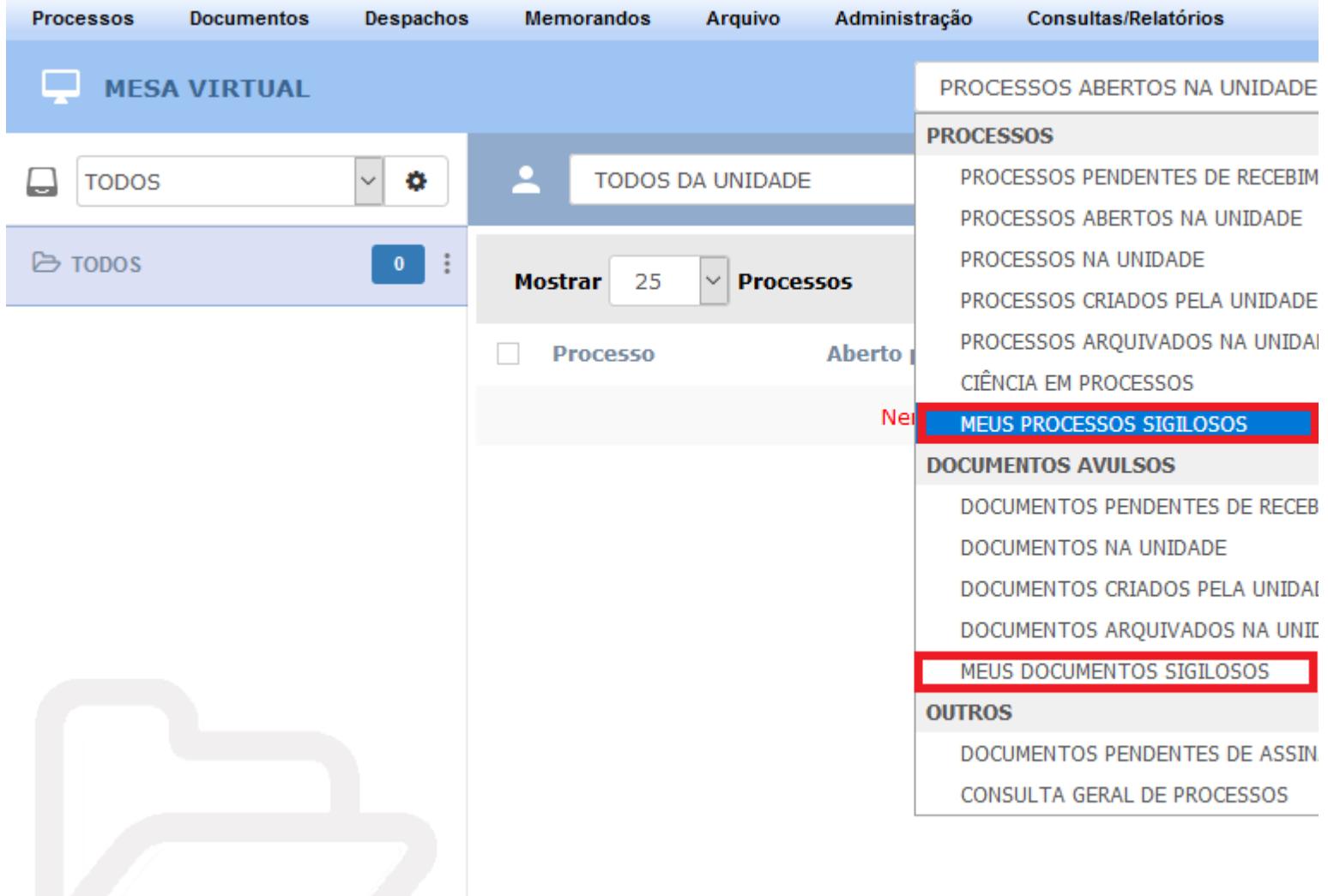

O aprimoramento visa reunir e facilitar o acesso a processos e documentos sigilosos em que o usuário está envolvido. As categorias mostram 5 colunas com informações acerca dos processos/documentos:

- Processo/Documento informa seu número de protocolo e o tipo;

- Os credenciados a acessar o documento/processo com a foto, nome e e-mail. O gestor de credencial sempre será o primeiro e estará com um ícone de estrela;

- Mostra a unidade atual na qual o processo/documento está;

- Grau de sigilo;

- Situação em que se encontra o processo/documento.

A sexta coluna mostra as operações que podem ser feitas nessa categoria com o processo/documento. Para os processos as operações são:

- Processo Detalhado;

- Gerar PDF;
- Visualizar Notas;

- Gerenciar Credenciais (apenas disponível caso o usuário possua papel: SIPAC Protocolo GESTOR\_SIGILO\_PROTOCOLO).

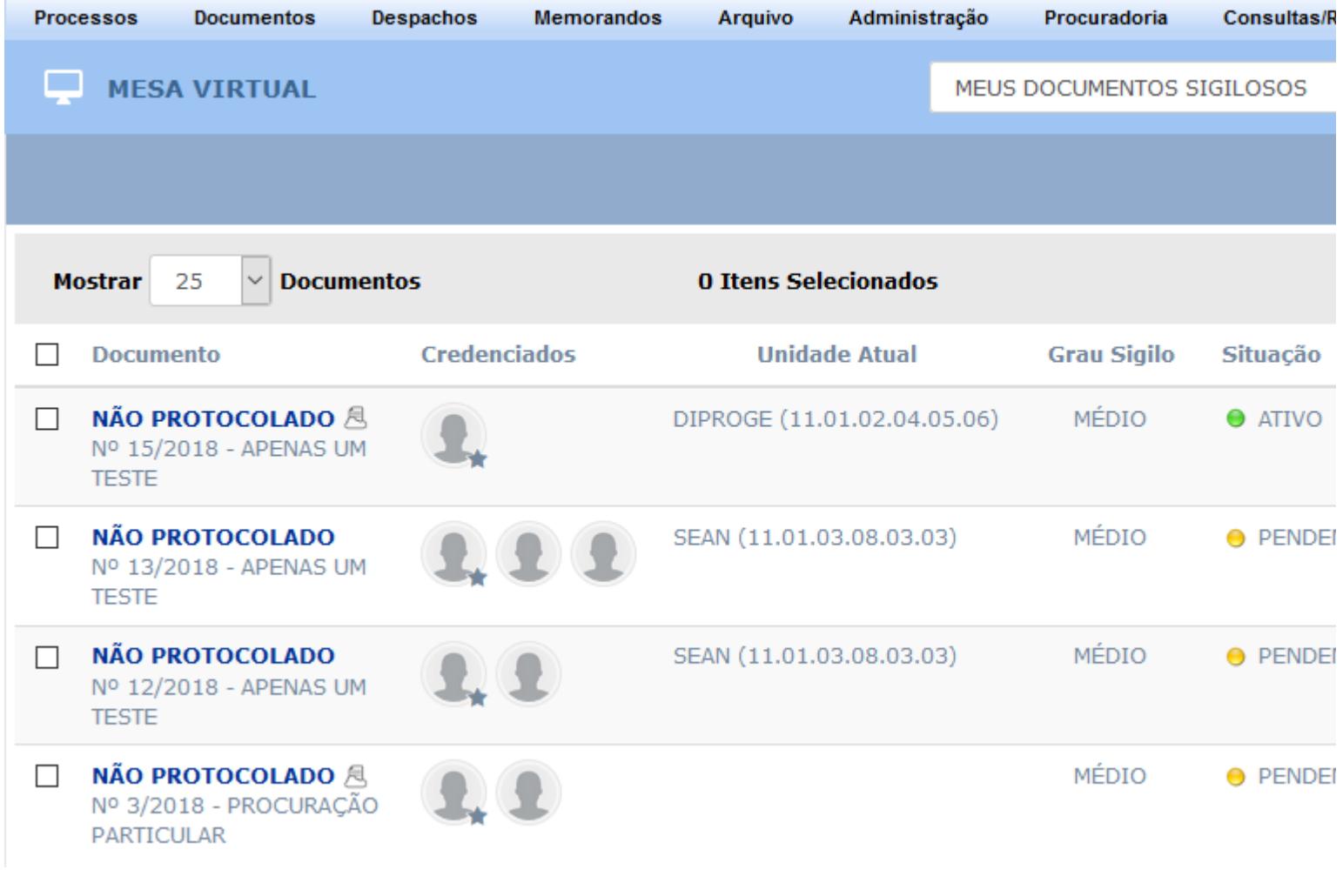

Para os documentos as operações são:

- Documento Detalhado;
- Gerenciar Credenciais;
- Visualizar Leituras (apenas disponível caso o usuário possua papel: SIPAC Protocolo

GESTOR\_SIGILO\_PROTOCOLO).

#### **IMPORTANTE SABER**

Outra regra associada é com relação a ciência em processo com documento RESTRITO ou SIGILOSO, não é possível declarar ciência nos sigilosos. Nos restritos é possível, e caso seja solicitada a ciência de algum usuário no processo restrito, ele poderá ler por completo, mesmo que o processo não tenha passado pela sua unidade, mas ele só terá acesso ao Documento RESTRITO, se no momento do cadastro da solicitação de ciência o usuário marcar SIM na opção "Permite Acesso Restrito" que por padrão vem marcada como NÃO.